#### Access

*MyLibrary* is available on Android devices and on Apple's iOS for mobile and tablet users. It also runs on computers so pupils who don't have a mobile device still have access to the same features. Once downloaded onto a phone or tablet, the resources run completely offline, so no one has to worry about having a network connection when they want to learn.

### Getting started

First, you and your learners each need a unique nimbl login from your school.

Accessing the Library (pupils and teachers)

- Download the free nimbl app from the App Store or Google Play, or visit go.nimbl.uk.
- **\*** Enter your unique login.
- Download each item in your library to view it.

Once downloaded, the **nimbl** app will appear on your home screen. Open it to find all your favourite library items, ready for you to use. These all work offline, students need to connect to Wifi for regular updates and new publications and to send tracking data.

#### To connect to Wifi:

- Tap on the green settings button on your home screen
- Scroll down to Nearby WiFi Networks
- Tap on the network you would like to connect to
- Type in the network password and connect
- If using the school Wifi your IT department should allow requests for the following locations: go.nimbl.uk - Port 443, also, if using our locked down tablets \*.hemlock-app.com - Port 443 + 10883.

# Tracking progress

**\*** To view all the learning data from your users and groups, log in to go.nimbl.uk.

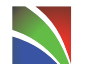

nactarton Mill, Franch's Road, Cam Tel 01223 350555 Fax 01223 356484 Pearson Publishing

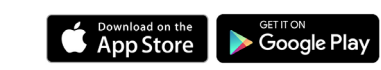

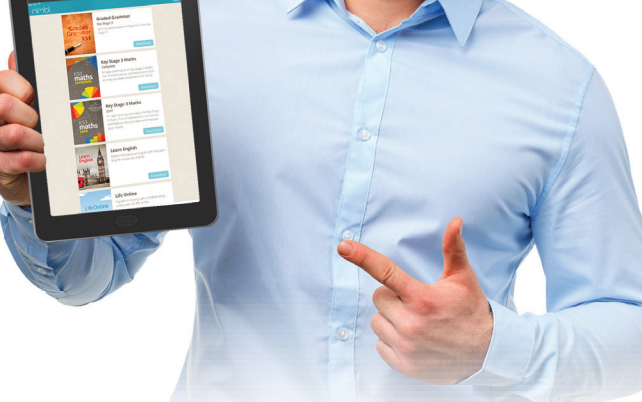

MyLibrary

# Teacher's guide

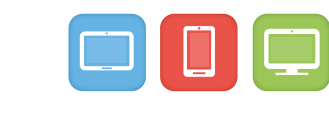

nimb

# Bringing the curriculum to life

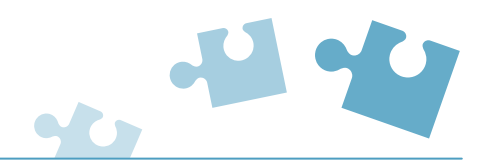

# Get results with mobile learning

*MyLibrary* is a collection of resources that improve learning inside and outside school. It helps to develop independent learners, offering a way to give young people extra support, engage them in new ways and help them achieve more.

*MyLibrary* runs on the nimbl app. nimbl is available on smartphones and tablets so learning can happen any time.

#### How can we use *MyLibrary*?

#### Preparation

*MyLibrary* is great for preparing for introducing new topics. Pupils can start their learning early by listening to audio lessons and trying out quizzes.

#### Homework

You can set lessons as homework and see the quiz results online at go.nimbl.uk so you know it's been done. Some nimbl resources also offer writing tasks and ideas for longer, independent activities.

#### Revision

*MyLibrary* is ideal for revision and can really help young people get the results they need. They can cover all the core material independently or with a tutor, check their knowledge and see their improvement.

#### Assessment

Because nimbl marks tests and puts the results online, it can be used as a quick and easy way to assess knowledge before and after a topic is completed. Learners get instant feedback and you can check their scores.

# Feedback

nimbl gives you a way to record achievement and measure engagement. Learning profiles on go.nimbl.uk let you see results in real time.

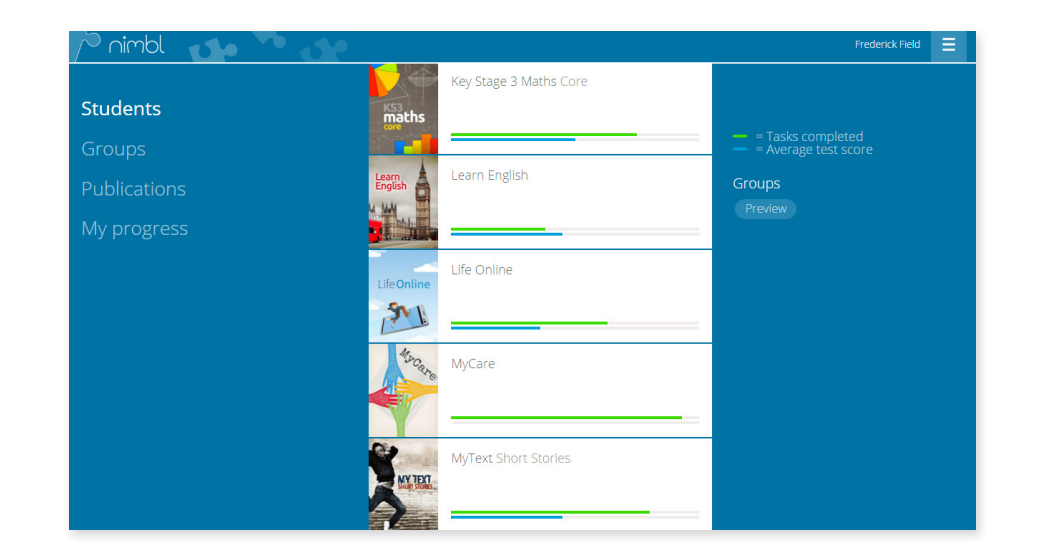

- Progress shows you how many activities a pupil has completed in a unit of learning. These might be audio lessons, practice quizzes or videos. It is a useful measure of how much they are using nimbl and their engagement.
- Performance is a record of test and quiz scores. These are great for and measuring achievement. You can see scores for individual topics or whole chapters of study.
- Self-assessment tells you about pupil's own impressions of their learning. At the end of every chapter, they can respond to three statements, giving a 1-5 rating on how easy they found the unit, how confident they are and how hard they worked.